## 入力シートについて

①シートの『1学校情報』に学校情報(上記の例)に基づいて記入してください。

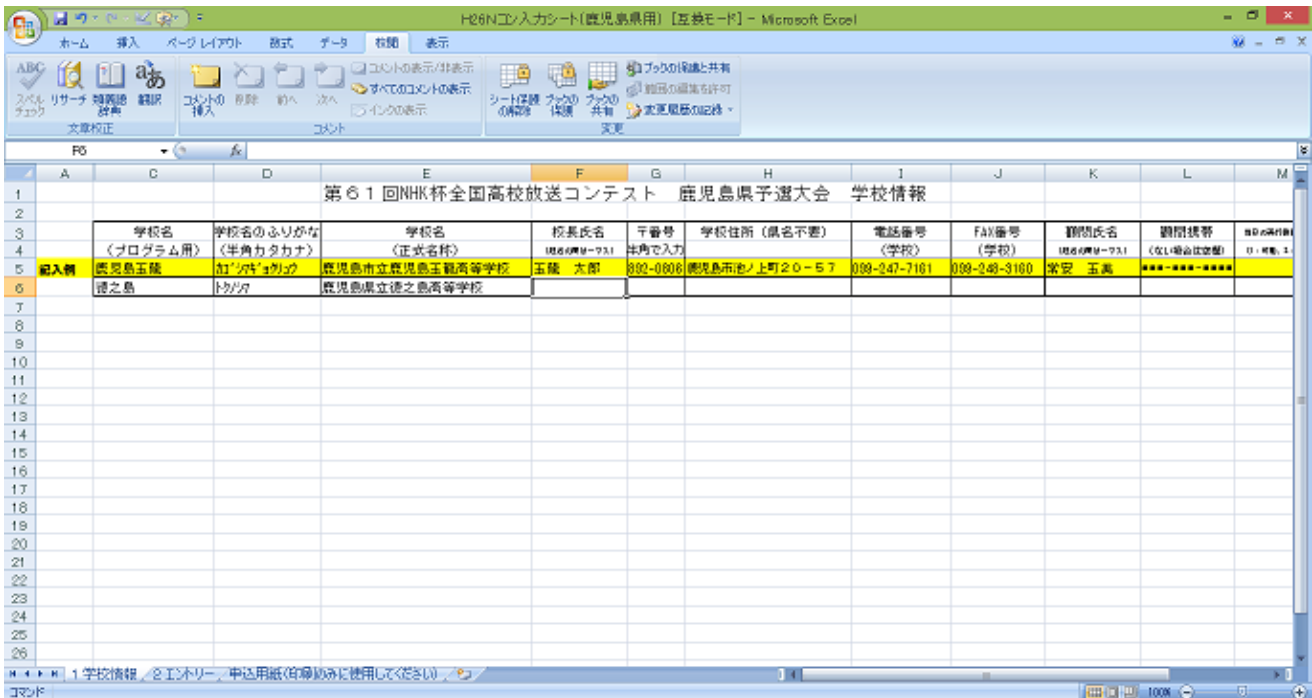

②シートの『2エントリー』に参加者情報(上記の例)に基づいて記入してください

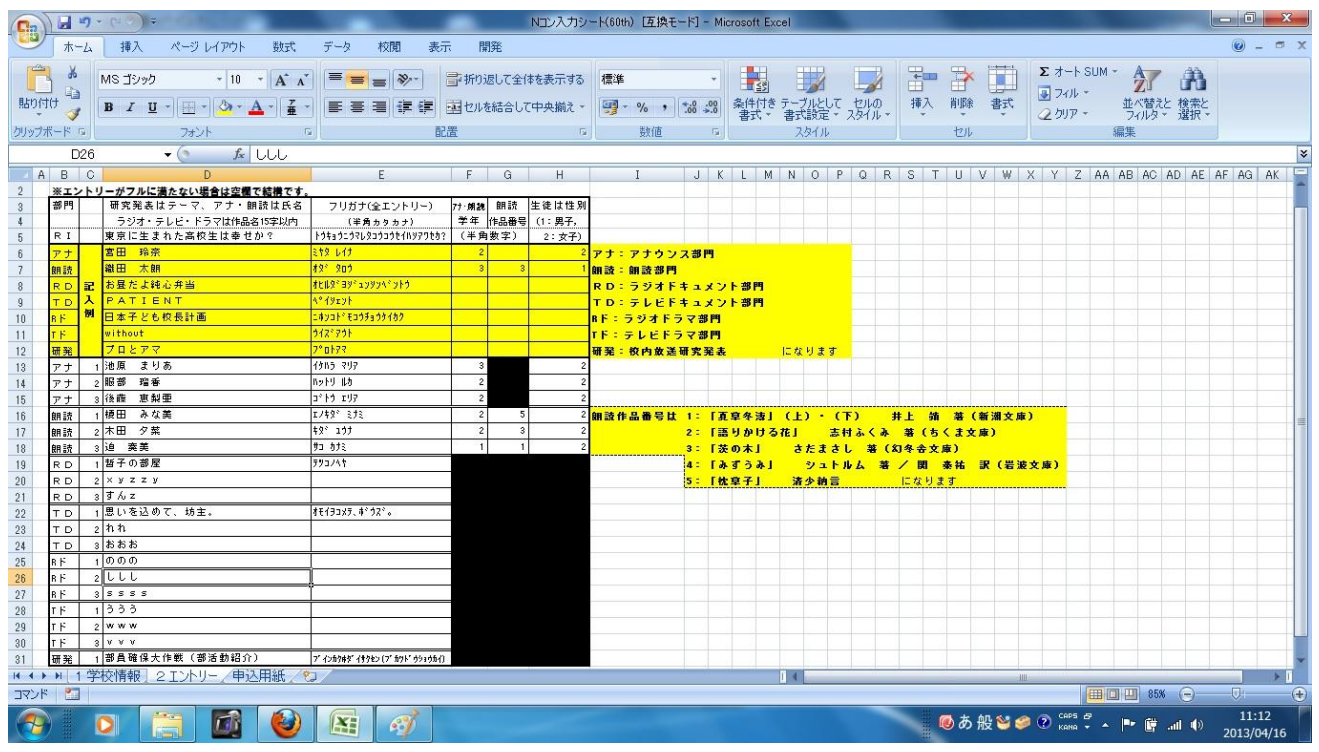

そうしたら,自動的に『申込用紙(印刷のみに使用してください)』のシートに,印刷用の申込用紙が完成 します。

①印刷用の申込用紙(『申込用紙(印刷のみに使用してください)』のシート)を印刷し,校長印を押したもの を郵送で事務局へ提出してください

## ②入力したエクセルシートをメールで事務局 (tomariguchi-satoru@edu.pref.kagoshima.jp) に送付して ください。

①,②の作業の両方が完了しないとエントリーされませんので注意してください。